## **ПАМЯТКА «КАК КУПИТЬ БИЛЕТ ПО ПУШКИНСКОЙ КАРТЕ»**

(пошаговая инструкция - на примере участника федеральной программы «ПУШКИНСКАЯ КАРТА» государственного ансамбля песни и танца «Чалдоны»)

## *Немного о самой «Пушкинской карте»*

## **С 1 сентября стартовала федеральная программа «Пушкинская карта».**

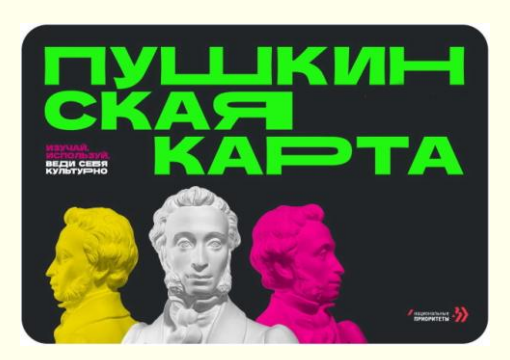

Чтобы получить «Пушкинскую карту», нужно зарегистрироваться на портале «Госуслуги» или установить мобильное приложение «Госуслуги.Культура».

Жители Новосибирской области в возрасте от 14 до 22 лет могут получить карту, на которую начислены деньги для покупки билетов в организации культуры.

Информация о предстоящих выступлениях государственного ансамбля песни и танца «Чалдоны», размещена на официальном сайте коллектива **[http://чалдоны54.рф](http://чалдоны54.рф/)**

Также полная афиша событий в рамках федеральной программы «Пушкинская карта» отображена на портале **[Культура.рф](https://www.culture.ru/pushkinskaya-karta/afisha/russia)**

Выступления государственного ансамбля песни и танца «Чалдоны», которые можно посетить по «Пушкинской карте», отмечены на официальном сайте специальным знаком. ПУШКИНСКАЯ КАРТА

> **Чтобы приобрести билет на выступления ансамбля, проходящие в рамках федеральной программы «Пушкинская карта», вам необходимо сделать следующее:**

**- Зайти на официальный сайт** государственного ансамбля песни и танца «Чалдоны» по следующей ссылке **<http://www.чалдоны54.рф/>** и перейти по вкладке **«КУПИТЬ БИЛЕТ»**.

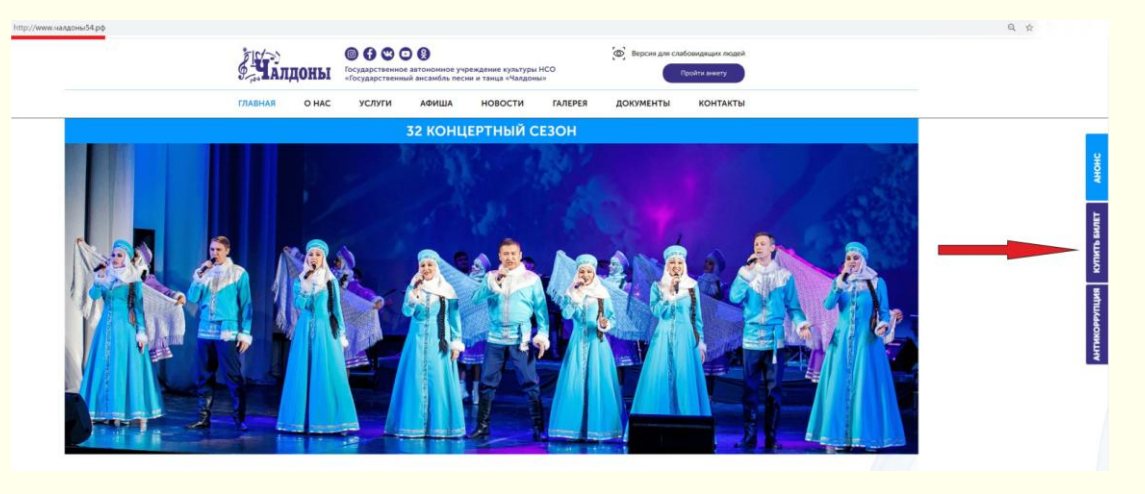

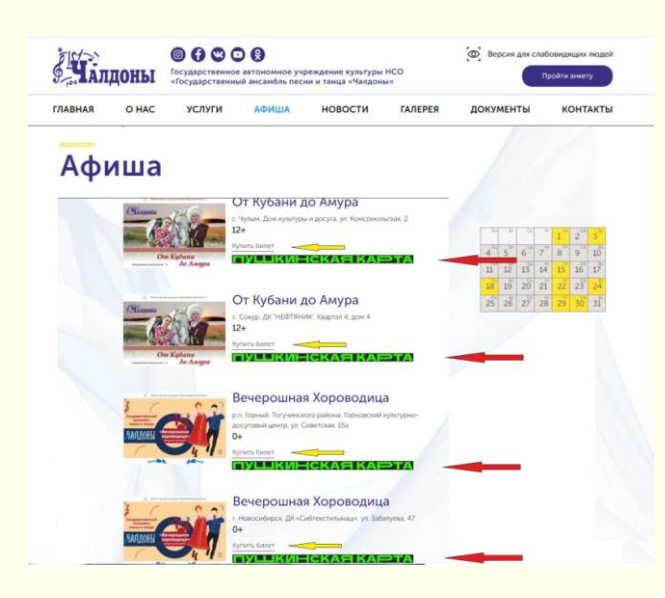

**- После автоматического перехода в раздел «АФИША»** следует выбрать выступления, отмеченные специальным ЗНАКОМ ГЛУШКИНСКАЯ КАРТ и затем нажать на вкладку **«КУПИТЬ»,** расположенную возле выбранного вами анонса выступления.

*Чтобы узнать подробнее о предстоящем выступлении - следует перейти непосредственно на выбранный анонс. Тогда вы сможете прочитать описание предстоящей концертной программы и посмотреть фото и видеоматериалы о ней. На этой странице также есть вкладка «КУПИТЬ».*

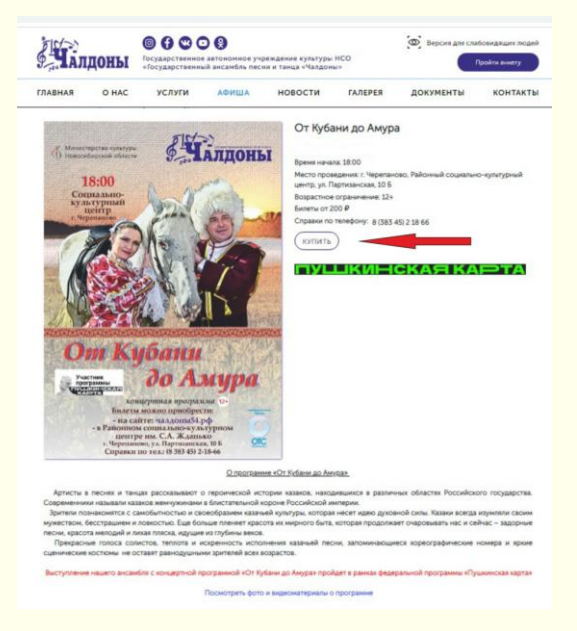

**- После нажатия по вкладке «КУПИТЬ»,** расположенной либо рядом с выбранным анонсом в календаре выступлений общего раздела **«АФИША»,** либо со страницы с описанием выбранной концертной программы произойдет переход на сайт **[кассир.ру.](https://nsk.kassir.ru/)**

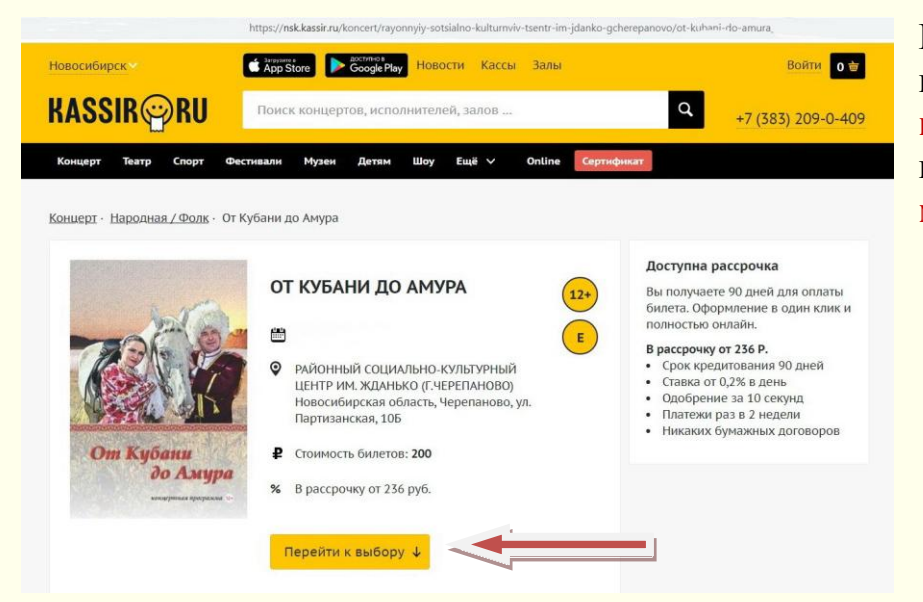

На этом сайте через вкладку **«Перейти к выбору»** вы попадаете в раздел **«Выбрать места»**

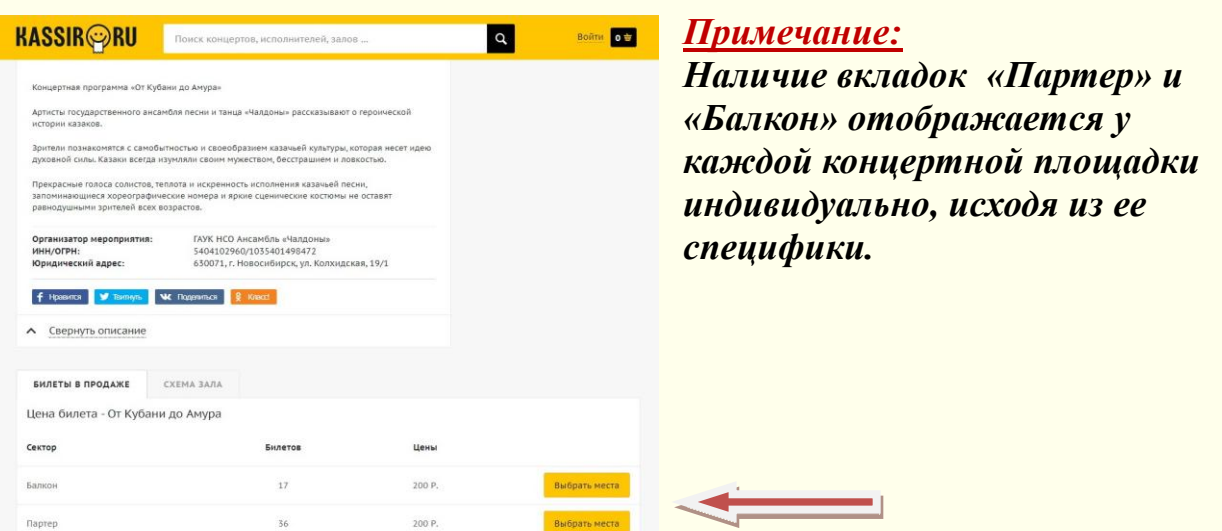

**- При переходе** на соответствующую, выбранную вами вкладку на экране появляется сетка зала. На ней цветным маркером указаны свободные места. Выбираем место и нажимаем **«ОФОРМИТЬ ЗАКАЗ».**

![](_page_2_Picture_2.jpeg)

## **Нажимаем «Оформить заказ»** и вводим данные **вашей электронной ПУШКИНСКОЙ КАРТЫ!**

![](_page_3_Picture_1.jpeg)

**Билет придет на адрес электронной почты, которую вы указали.**

**Распечатывать билет необязательно**

![](_page_3_Picture_4.jpeg)

 **– достаточно предъявить его в электронном виде!**

**А чтобы поближе познакомиться с нашим коллективом, мы предлагаем вам подписаться на наши страницы в социальных сетях!**

- **<https://www.instagram.com/chaldony/>**
- **<https://vk.com/chaldony>**
- **<https://ok.ru/chaldony>**
- **<https://www.facebook.com/chaldony54>**
- **<https://www.youtube.com/channel/UCHr2abehb-cJk4JbjQ-o8Aw>**
- **[https://www.tiktok.com/@chaldony\\_54](https://www.tiktok.com/@chaldony_54)**

**Ждем вас на наших выступлениях, дорогие друзья!**